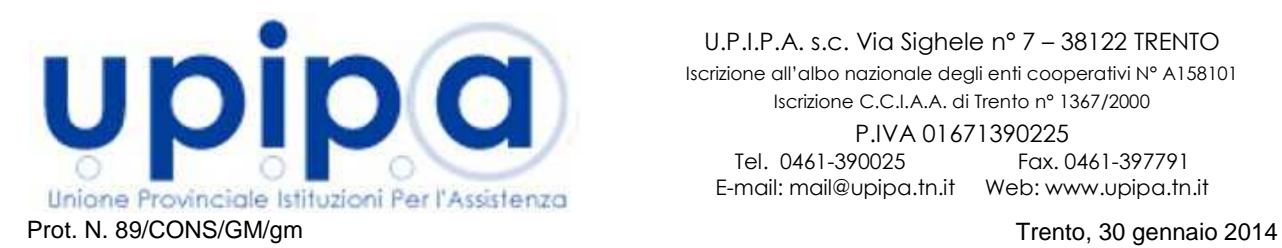

U.P.I.P.A. s.c. Via Sighele n° 7 – 38122 TRENTO Iscrizione all'albo nazionale degli enti cooperativi N° A158101 Iscrizione C.C.I.A.A. di Trento n° 1367/2000 P.IVA 01671390225 Tel. 0461-390025 Fax. 0461-397791 E-mail: mail@upipa.tn.it Web: www.upipa.tn.it

**Spett.li Uffici amministrativi degli Enti Soci**  LORO SEDI

## **Oggetto: Circolare nr. 2/2014**

*Integrazione adempimenti Legge 6 novembre 2012 n. 190 in materia di anticorruzione: link al sito dell'Osservatorio Contratti Pubblici della PAT* 

A seguito delle difficoltà segnalate da alcuni soci a realizzare il link richiesto dalla normativa per collegare il proprio sito, pagina relativa all'anticorruzione, con il sito dell'Osservatorio Contratti Pubblici della PAT in cui sono pubblicati i contratti aggiudicati dalle singole APSP, in attesa di migliori indicazioni da parte dell'APAC, si consiglia di procedere come segue:

1) creare nella propria pagina web relativa agli adempimenti sulle norme anticorruzione un collegamento al seguente link:

http://www.osservatoriolavoripubblici.provincia.tn.it/osservatorio\_contratti\_pubblici/Amministrazione\_trasparente/;

N.B. il link: http://www.osservatoriolavoripubblici.provincia.tn.it/osservatorio\_contratti\_pubblici/Portale\_trasparenza/ non funziona

2) evidenziare il link riportando la dicitura seguente (o equivalente) sopra o accanto al link stesso:

Assolvimento degli obblighi di pubblicazione delle informazioni previste dall'Autorità per la vigilanza sui contratti pubblici di lavori, servizi e forniture, ai sensi dell'art. 1, comma 32 della legge n. 190/2012 (Disposizioni per la prevenzione e la repressione della corruzione e dell'illegalità nella pubblica amministrazione): ai sensi dell'art. 4 bis della Legge Provinciale n. 10 del 31/05/2012, gli adempimenti di cui sopra sono assolti dalla Provincia Autonoma di Trento, mediante "l'Osservatorio Provinciale dei Lavori Pubblici e delle Concessioni", al quale si rimanda tramite il link sottostante

Si consiglia di evidenziare il link con l'immagine riportante la denominazione dell'Osservatorio come da seguente esempio:

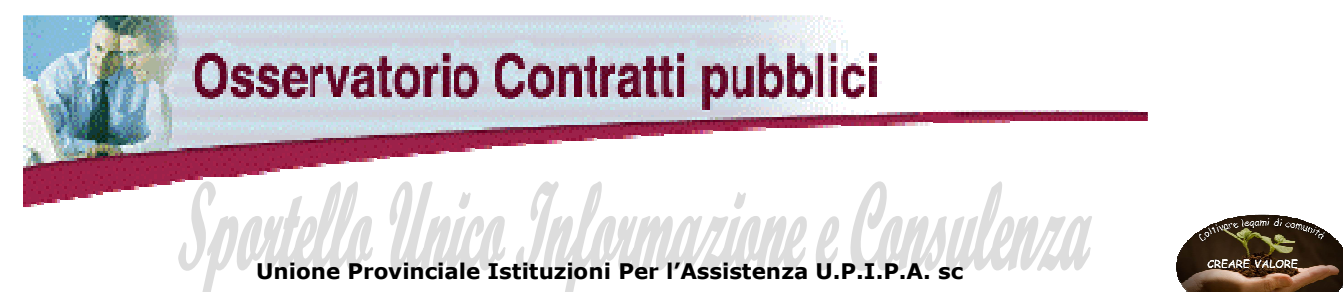

- 3) testare il link verificando che punti effettivamente alla pagina web dell'Osservatorio, testare poi le istruzioni riportate nel successivo punto 4 in modo da verificare che la ricerca con parola chiave riporti correttamente i dati relativi alle aggiudicazioni effettuate dal vostro ente; se non conoscete già la parola chiave potete individuarla tenendo conto che normalmente la parola chiave per ricercare l'ente è la denominazione giuridica dello stesso, senza la sigla APSP, con rispetto delle abbreviazioni e delle maiuscole, in caso di nomi lunghi potrebbe essere un solo gruppo di parole del nome dell'ente (ad esempio per "A.p.s.p. S. Spirito – Fondazione Montel" è sufficiente la parola chiave "S. Spirito");
- 4) riportare sul proprio sito, accanto al link, un box di testo con le istruzioni per l'attivazione del motore di ricerca dell'Osservatorio ed il suo corretto utilizzo, come da seguente esempio:

Istruzioni operative per utilizzare il motore di ricerca dell'osservatorio dei contratti pubblici: 1. cliccare sul link sottostante <OSSERVATORIO CONTRATTI PUBBLICI>; 2. nella nuova finestra aperta <OSSERVATORIO CONTRATTI PUBBLICI - PORTALE TRASPARENZA> cliccare sulla voce "Ricerca contratti aggiudicati"; si accede, in questo modo, al motore di ricerca del sito; 3. IMPORTANTE: inserire nel primo campo <Stazione Appaltante> le seguenti parole chiave per la corretta individuazione dell'ente "**parola chiave**"; 4. cliccare il bottone <Cerca>; in questo modo si accede ad un elenco di atti caricati relativi all'Ente scrivente, che possono essere esaminati singolarmente cliccando sui pulsanti posti nella parte destra della schermata. N.B. Per un corretto utilizzo del sistema di ricerca dell'osservatorio dei contratti pubblici, si raccomanda di attenersi scrupolosamente a quanto indicato nelle istruzioni operative sopra

riportate.

Per quanto concerne i dati che vengono visualizzati tenete conto che sono esclusivamente quelli che avete provveduto a caricare voi sul sito dell'Osservatorio attraverso le vostre procedure interne.

\*\*\*

A motivo dell'urgenza la presente circolare è stata redatta dal direttore di Upipa, per lo Sportello unico informativo e consulenziale di Upipa, sentito il parere del referente della Consulta dei Direttori e tenuto conto di alcuni test effettuati nel corso della giornata sul funzionamento del motore di ricerca dell'Osservatorio. Restando a disposizione per qualsiasi ulteriore chiarimento, si porgono cordiali saluti.

> per lo Sportello unico il direttore dott. Massimo Giordani

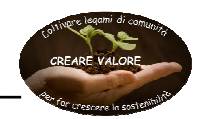

**Unione Provinciale Istituzioni Per l'Assistenza U.P.I.P.A. sc** 

dott. Maurizio Moncher consulenza@upipa.tn.it